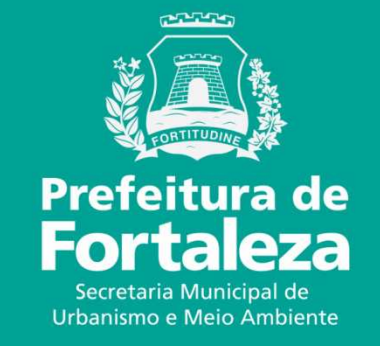

## **FORTALEZA ONLINEALVARÁ DE FUNCIONAMENTO FÁCIL**

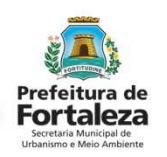

Lei Compl. nº. 93/2011 e Decreto nº13611 de 08 jun de 2015

I - a área do estabelecimento for menor ou igual a **300,00m<sup>²</sup>** ;

II - a atividade for classificada pela Vigilância Sanitária como "**baixo risco sanitário**";

III - a atividade **não** estiver sujeita ao **licenciamento ambiental**; e

 IV - **não** houver a intenção de **uso de instrumentos musicais,** acústicos ou amplificados, ou equipamentos produtores de ruído.

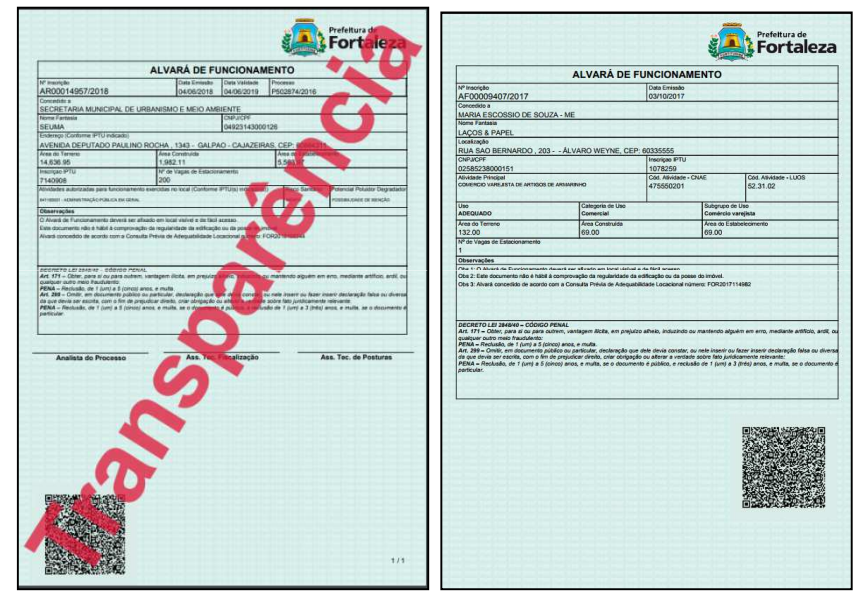

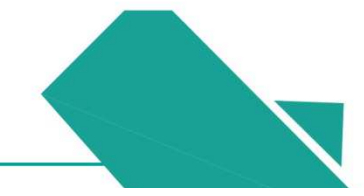

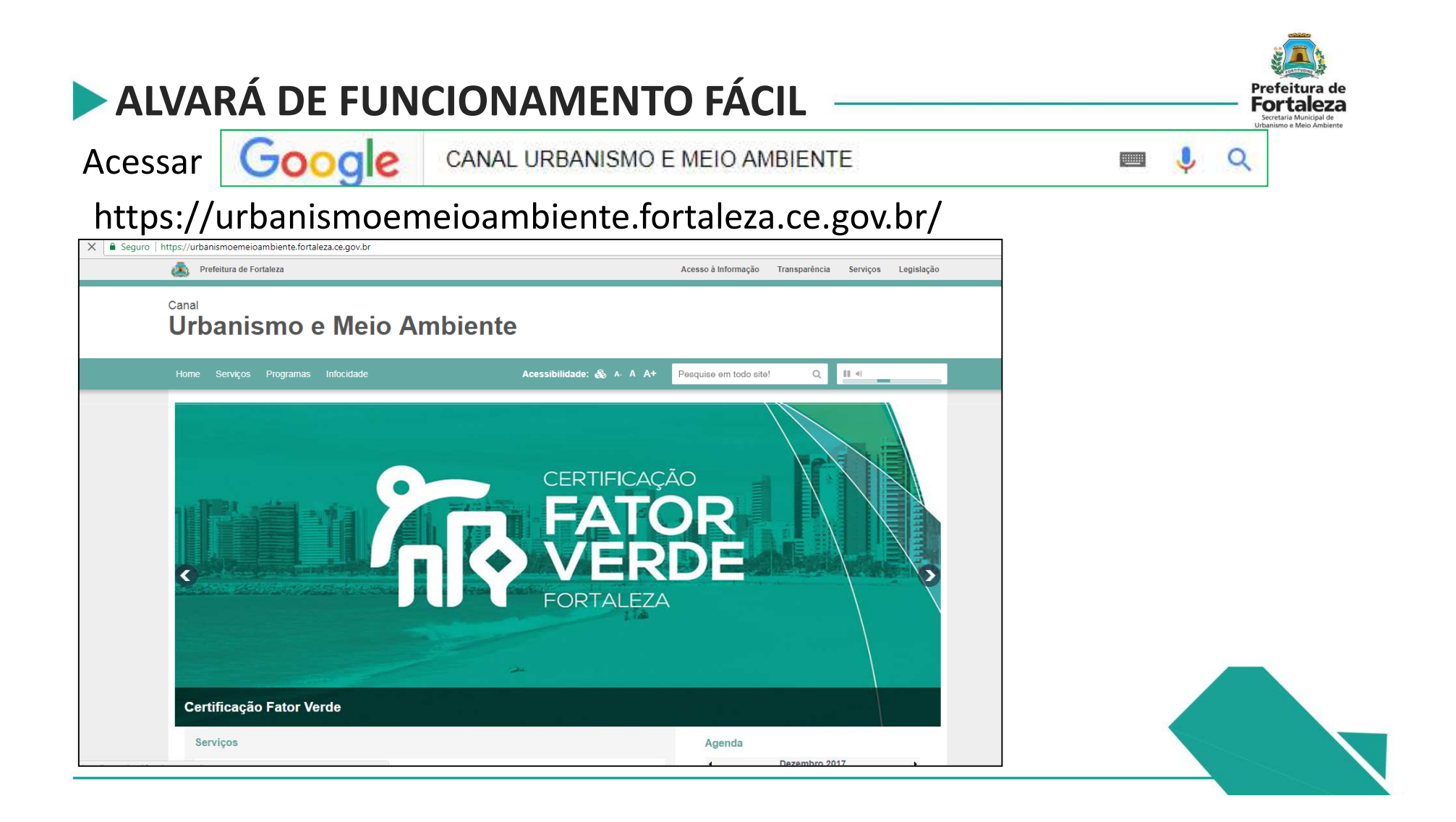

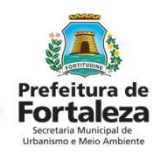

#### Na lista de *Serviços* selecionar *Fortaleza Online.*

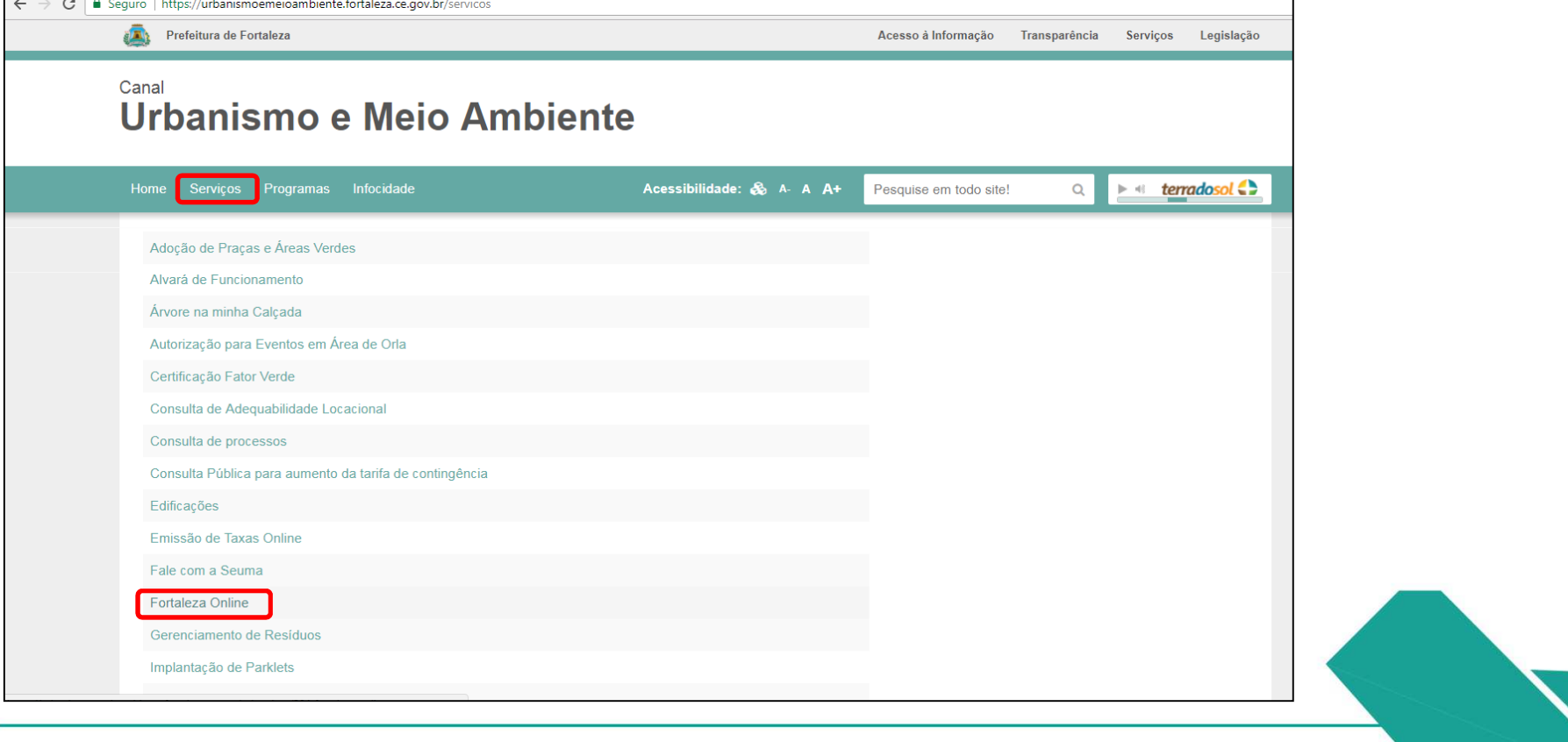

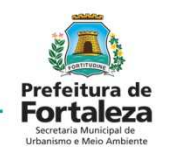

#### Selecionar *Alvará de Funcionamento Fácil*

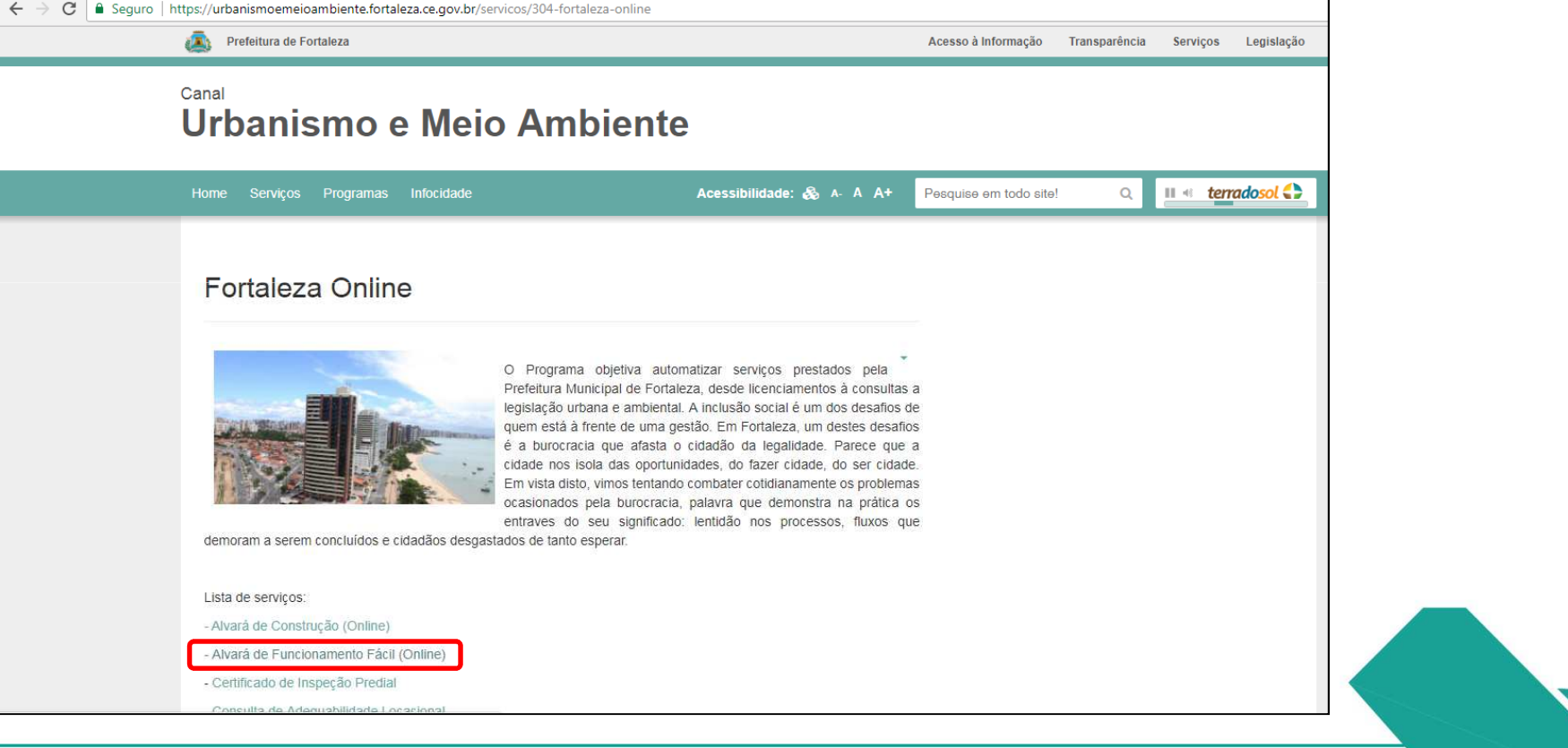

#### Alvará de Funcionamento Fácil

**@** Página Inicial / [] SERVIÇOS ONLINE

O Alvará de Funcionamento Fácil é um marco para nossa cidade não apenas quanto à desburocratização, mas principalmente quanto à eficiência da Administração Pública. O desenvolvimento deste produto, que faz parte do Programa Fortaleza Online, permite a emissão do licenciamento em até 48 horas, o que contribui para o avanço econômico, social e urbano.

O Alvará de Funcionamento Fácil destina-se a formalizar o exercício de atividades não residenciais, econômicas ou não, que atendam às condições e obrigações impostas na Consulta Prévia de Adequabilidade Locacional e que, cumulativamente, apresentem as seguintes características:

1- área do estabelecimento menor ou joual a 300m<sup>2</sup> (trezentos metros quadrados):

II - atividade(s) classificada(s) pela Vigilância Sanitária como "Baixo Risco Sanitário";

III - atividade(s) não sujeita(s) a licenciamento ambiental;

IV - não faça uso de equipamento sonoro.

Uma vez obtida a análise favorável da Consulta Prévia de Adequabilidade Locacional, o Alvará de Funcionamento Fácil estará apto a ser expedido independentemente de qualquer vistoria prévia, ficando o estabelecimento obrigado a obter, em até 180 (cento e oitenta dias), a documentação especificada no checklist.

O Alvará de Funcionamento é o documento que autoriza o início do funcionamento de atividades não residenciais, só sendo possível desempenhá-las após a sua emissão.

Neste viés, a Prefeitura de Fortaleza, por meio do Alvará de Funcionamento Fácil, estimula o desenvolvimento econômico uma vez que propicia o empreendedorismo; o ordenamento urbano fornecendo informações, de forma prática e gratuita, quanto ao local onde determinada atividade pode funcionar; e o controle social promovendo total transparência já que todos os documentos emitidos pelo sistema ficarão disponíveis para a consulta de todos os cidadãos no Portal da Transparência.

> Clique aqui para solicitar um Alvará de Funcionamento Fácil

- > Clique aqui para visualizar o check list
- > Manual do Alvará de Funcionamento
- Não conseguiu se cadastrar, clique aqui!

#### Informações Sobre a Legislação

- > Lei de Uso e Ocupação do Solo
- > Lei Complementar 0069/2009
- DECRETO Nº 13.611, DE 18 DE JUNHO DE 2015
- > LEI Nº 10.350, DE 28 DE MAIO DE 2015
- > LEI COMPLEMENTAR N° 0093, DE 29 DE AGOSTO DE 2011
- > LEI Nº 11.598, DE 3 DE DEZEMBRO DE 2007

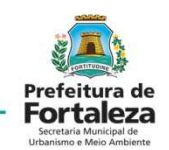

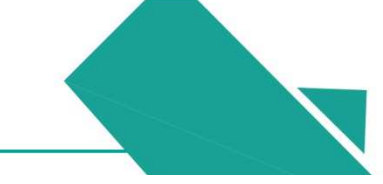

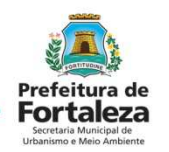

#### Fazer Login

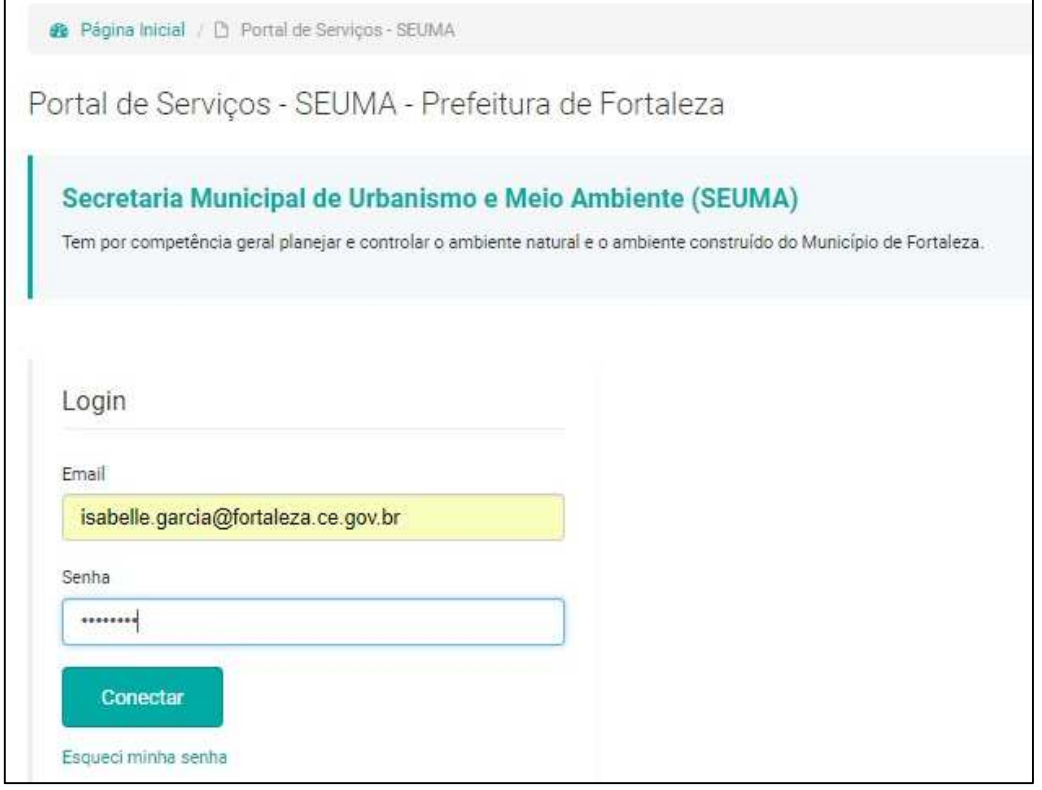

Para se cadastrar selecionar *Cadastrar*.

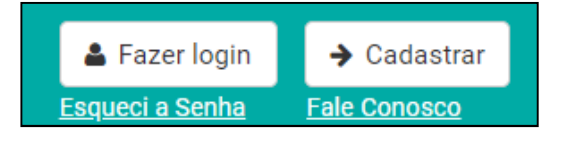

Para fazer o Login já deve ter sido feito antes o cadastro no sistema do Fortaleza Online.

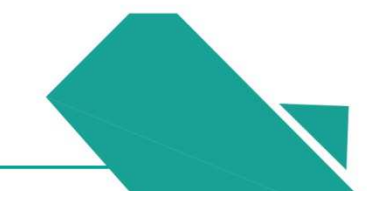

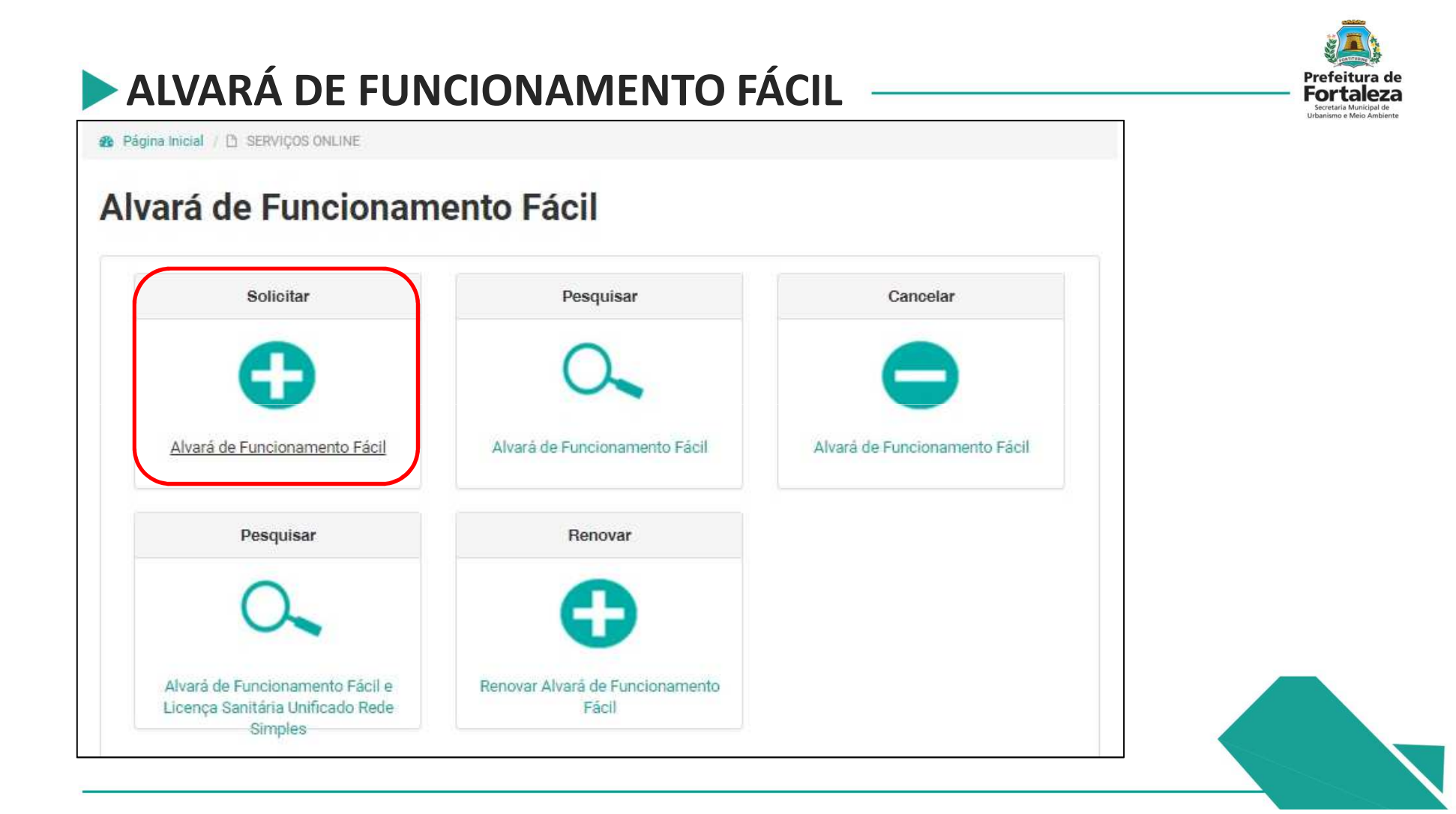

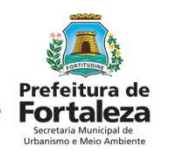

 Solicitar a Consulta de Adequabilidade ou informar o Protocolo da Consulta de Adequabilidade Deferida.

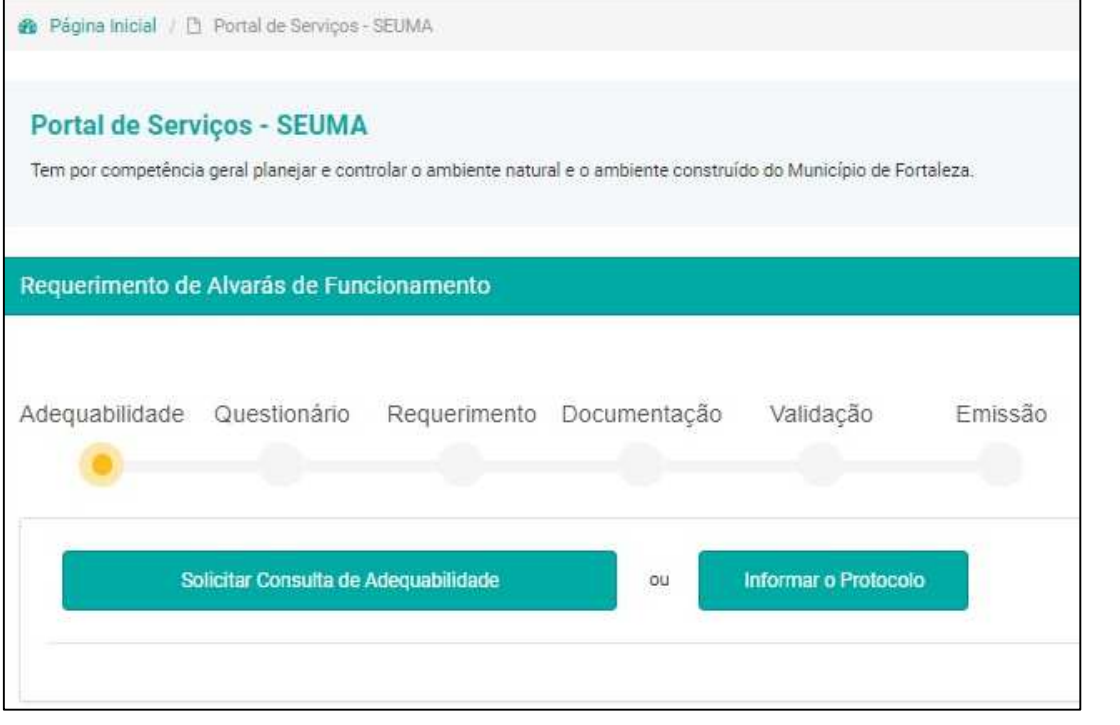

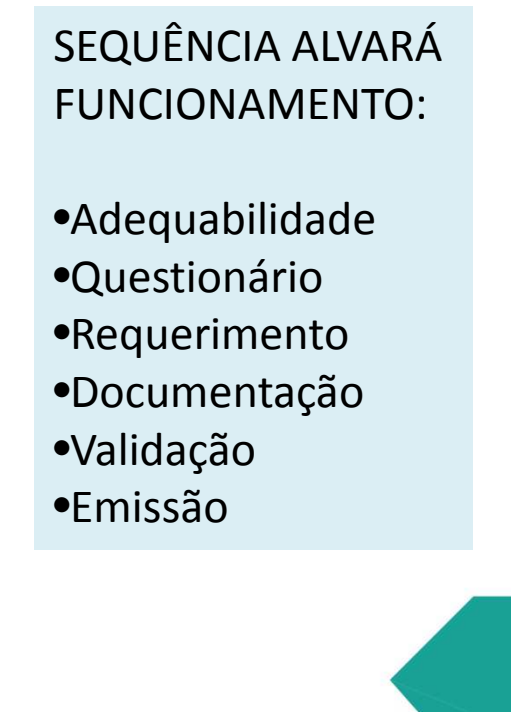

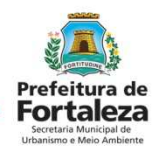

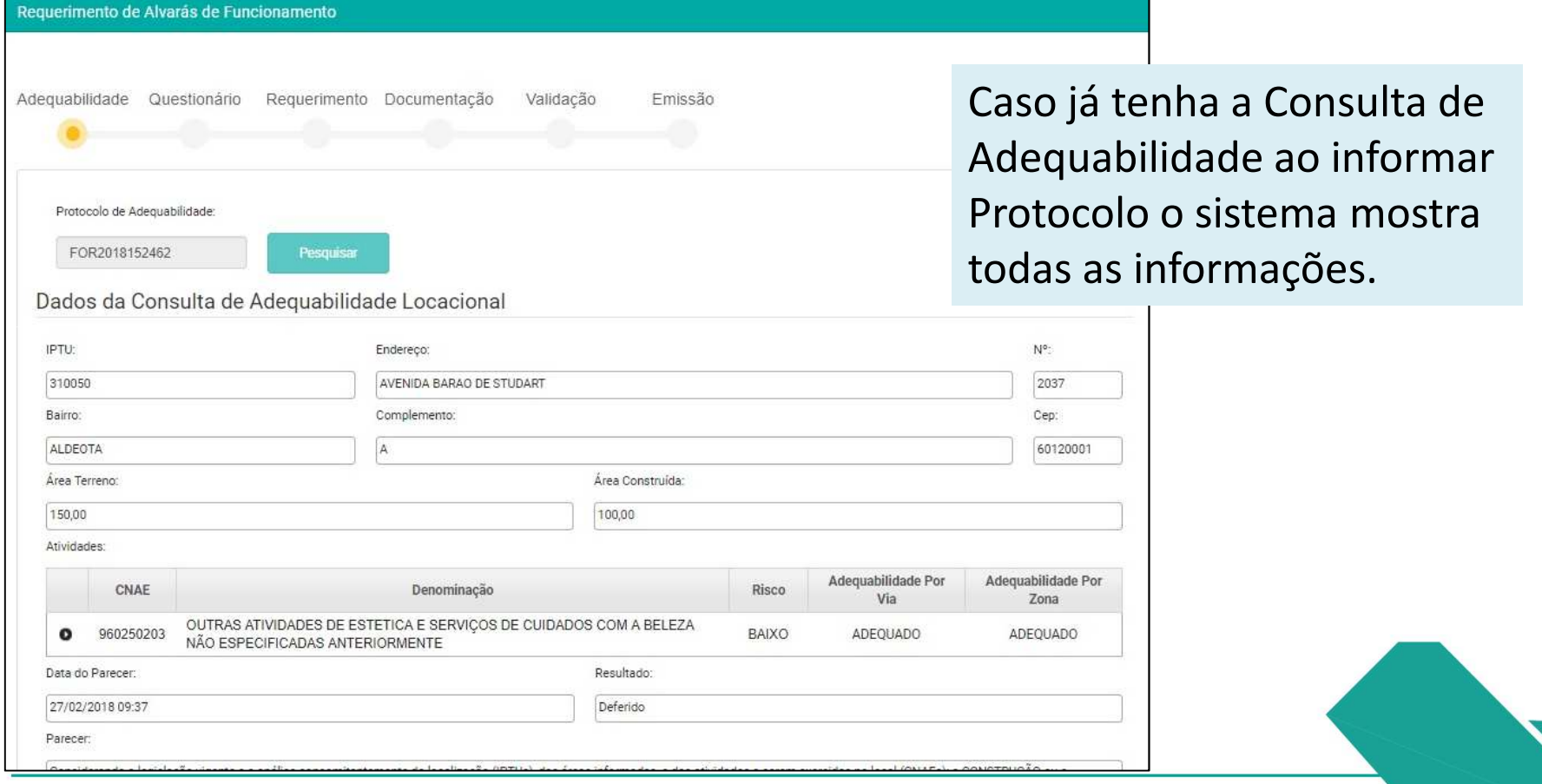

#### **ALVARÁ DE FUNCIONAMENTO FÁCIL** Para iniciar a Consulta de Adequabilidade Informar IPTU e DV para localizar o imóvel.

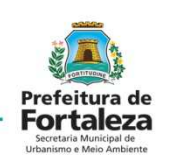

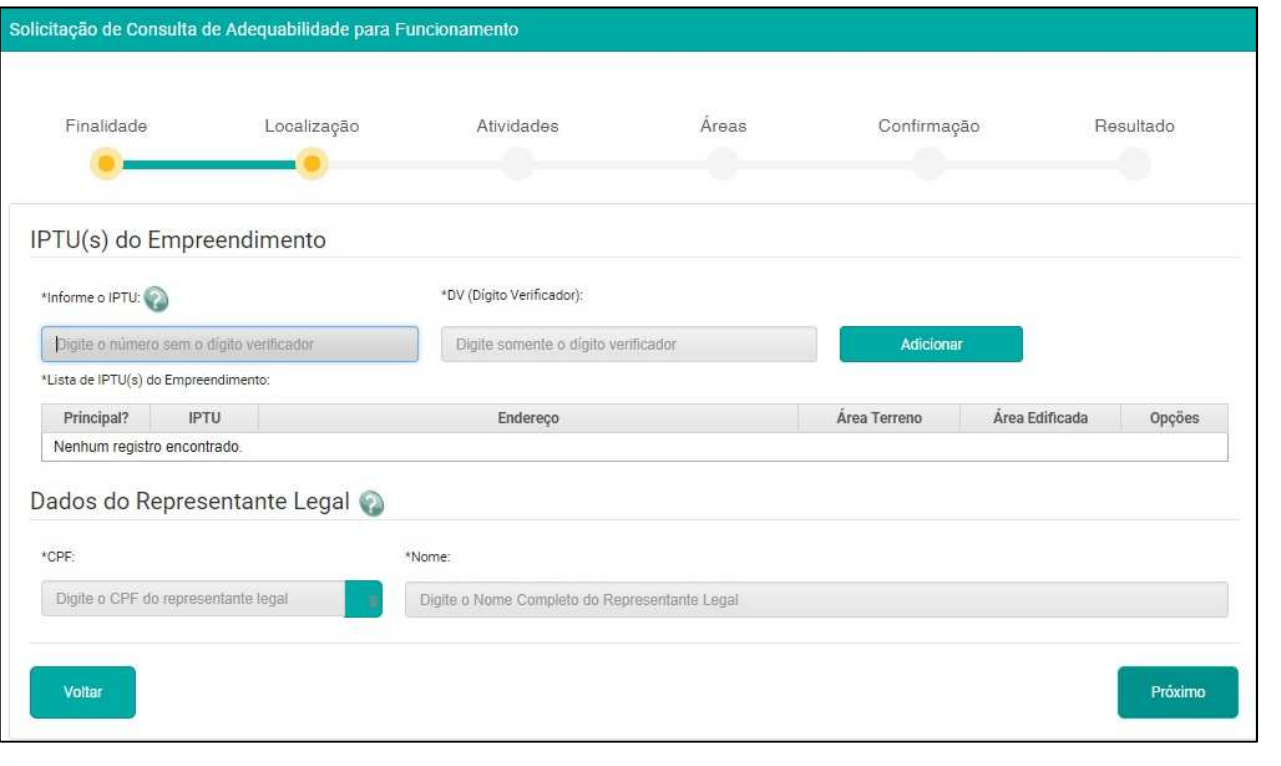

 SEQUÊNCIA CONSULTA DE ADEQUABILIDADE:

- •Finalidade
- •Localização
- •Atividades
- •Áreas
- •Confirmação
- •Resultado

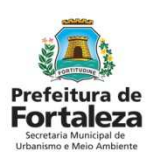

Informar o CNAE das atividades e selecionar a principal.

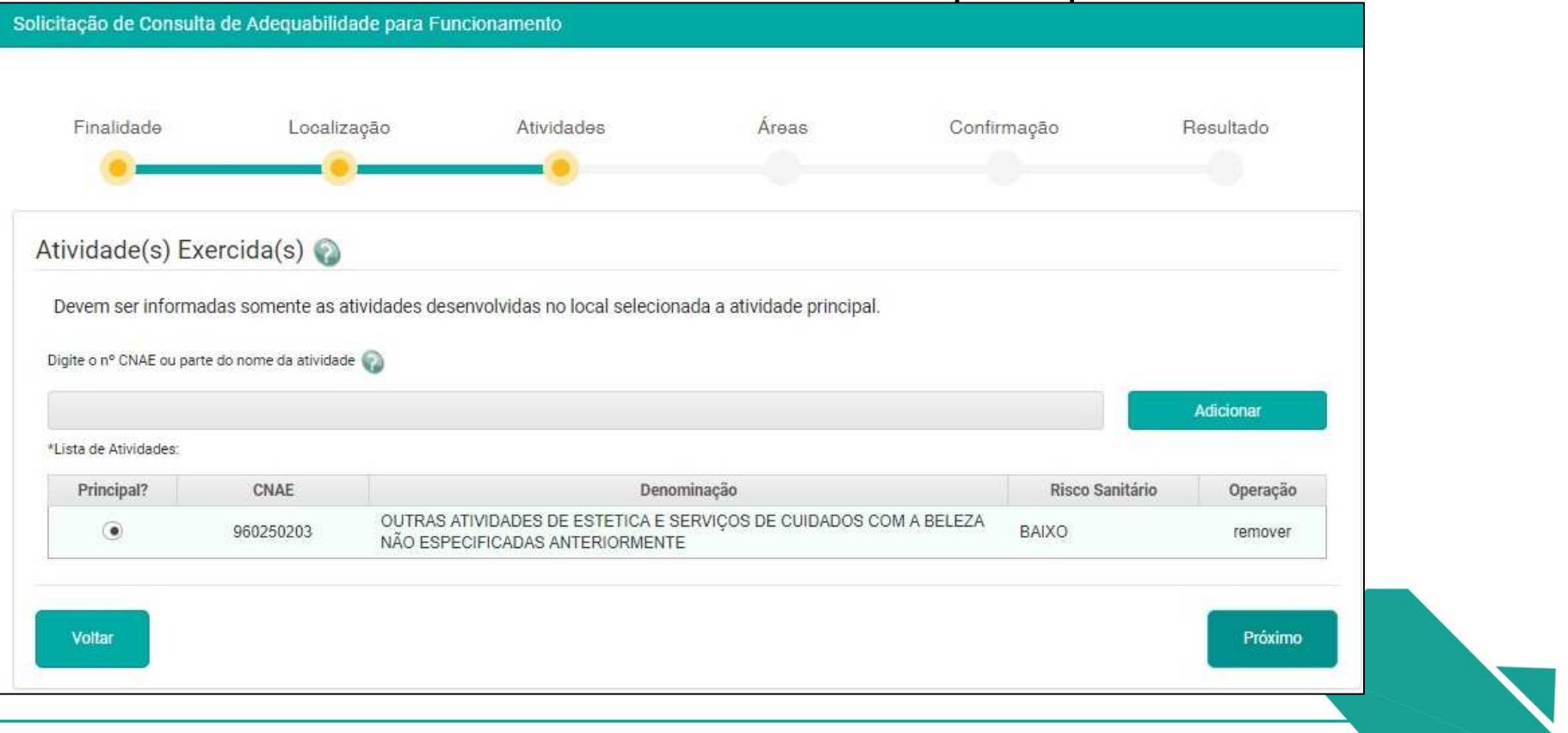

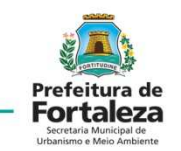

#### Informar as áreas.

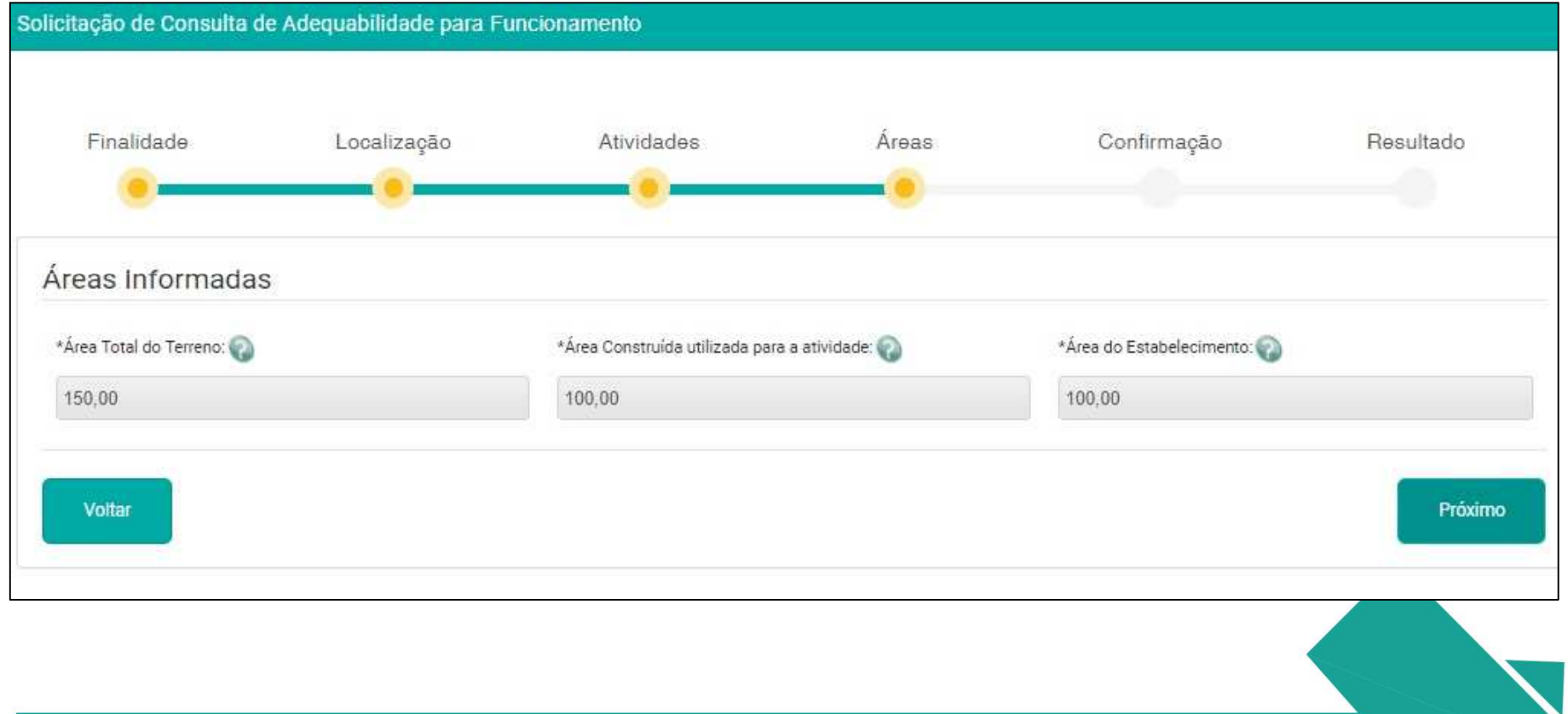

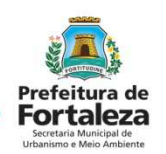

Confirmar suas informações antes de solicitar resultado da Consulta.

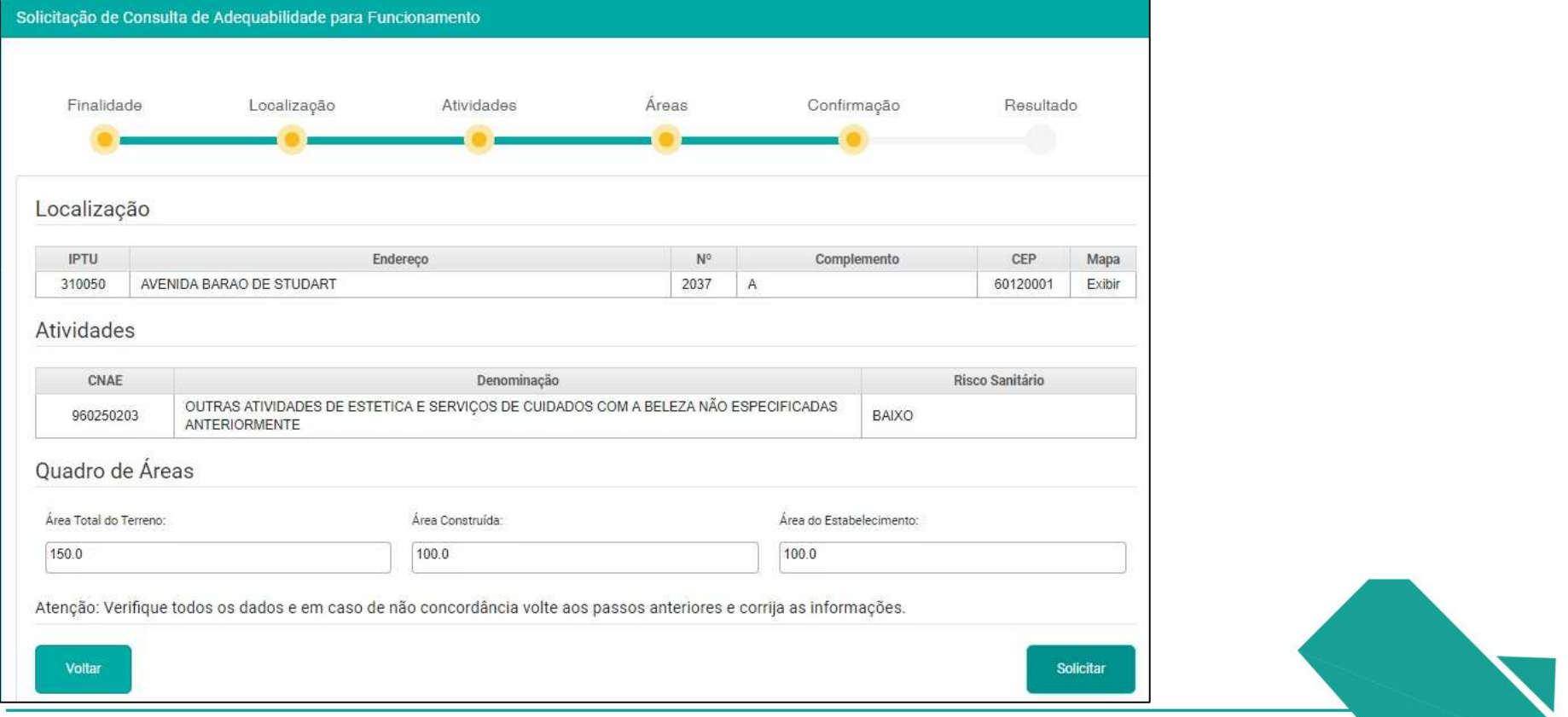

Resultados possíveis da Consulta de Adequabilidade.

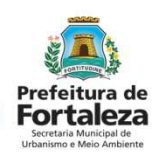

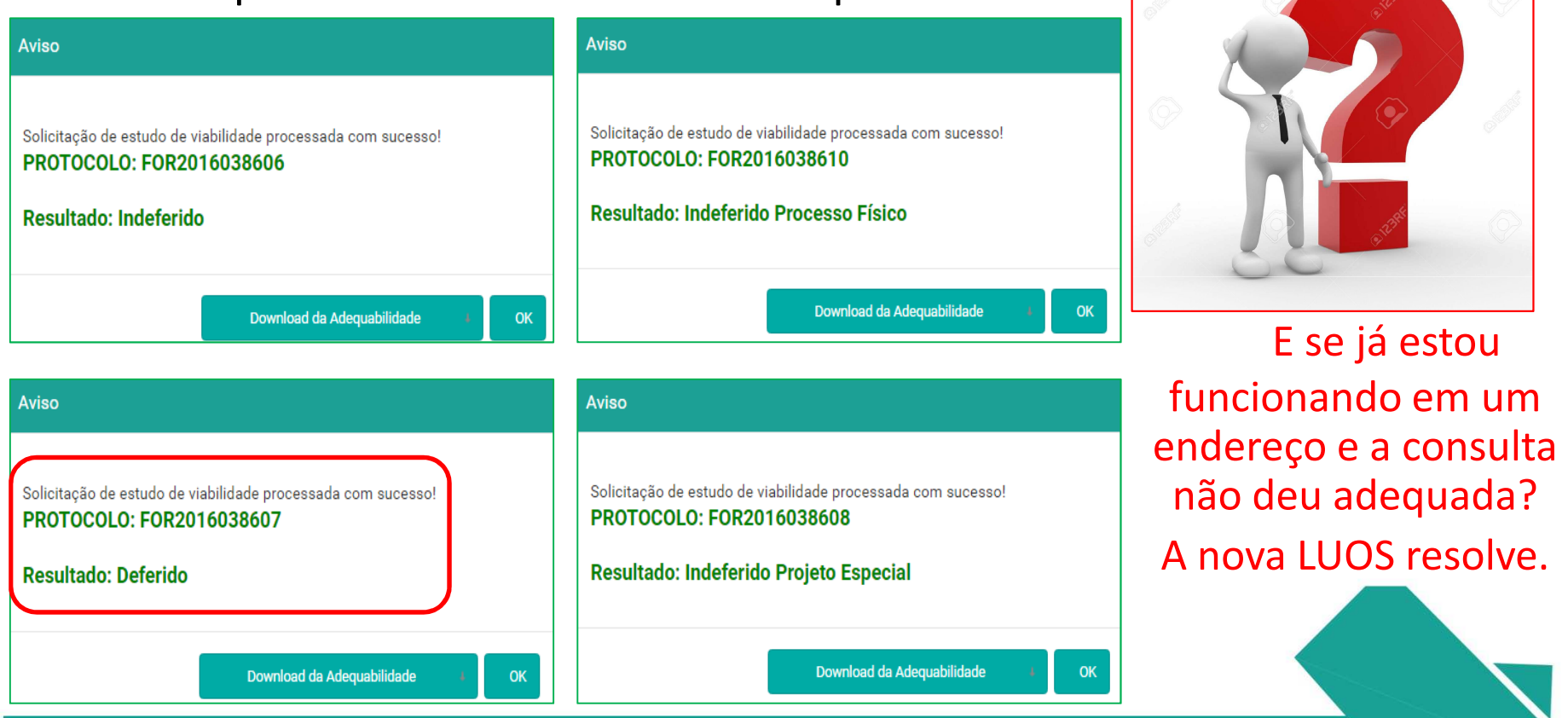

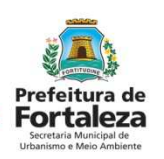

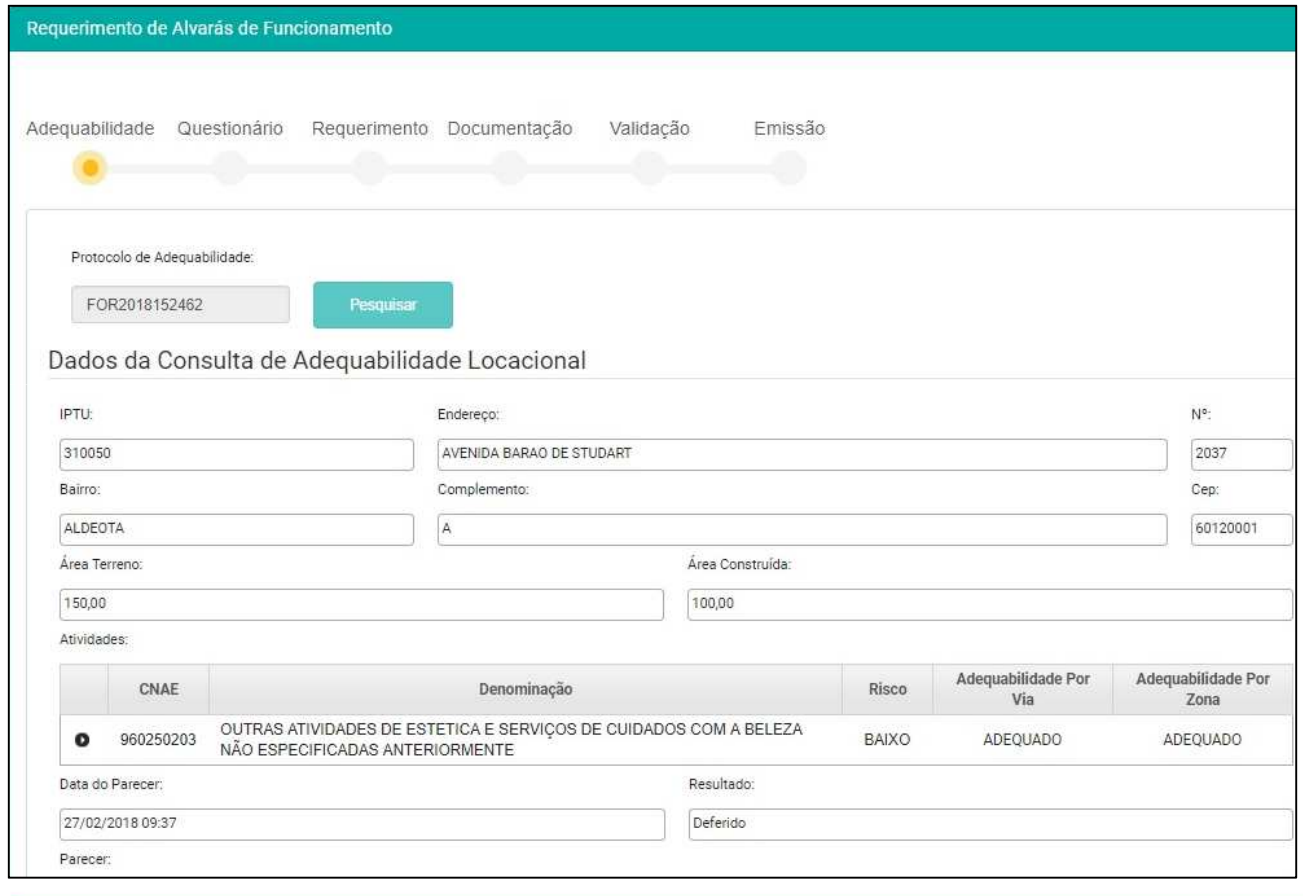

Concluída a Consulta de Adequabilidade se inicia o processo de emissão do Alvará de Funcionamento.

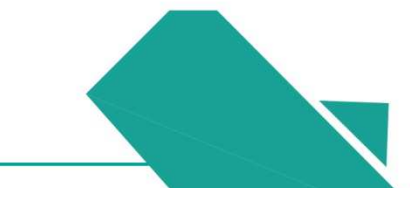

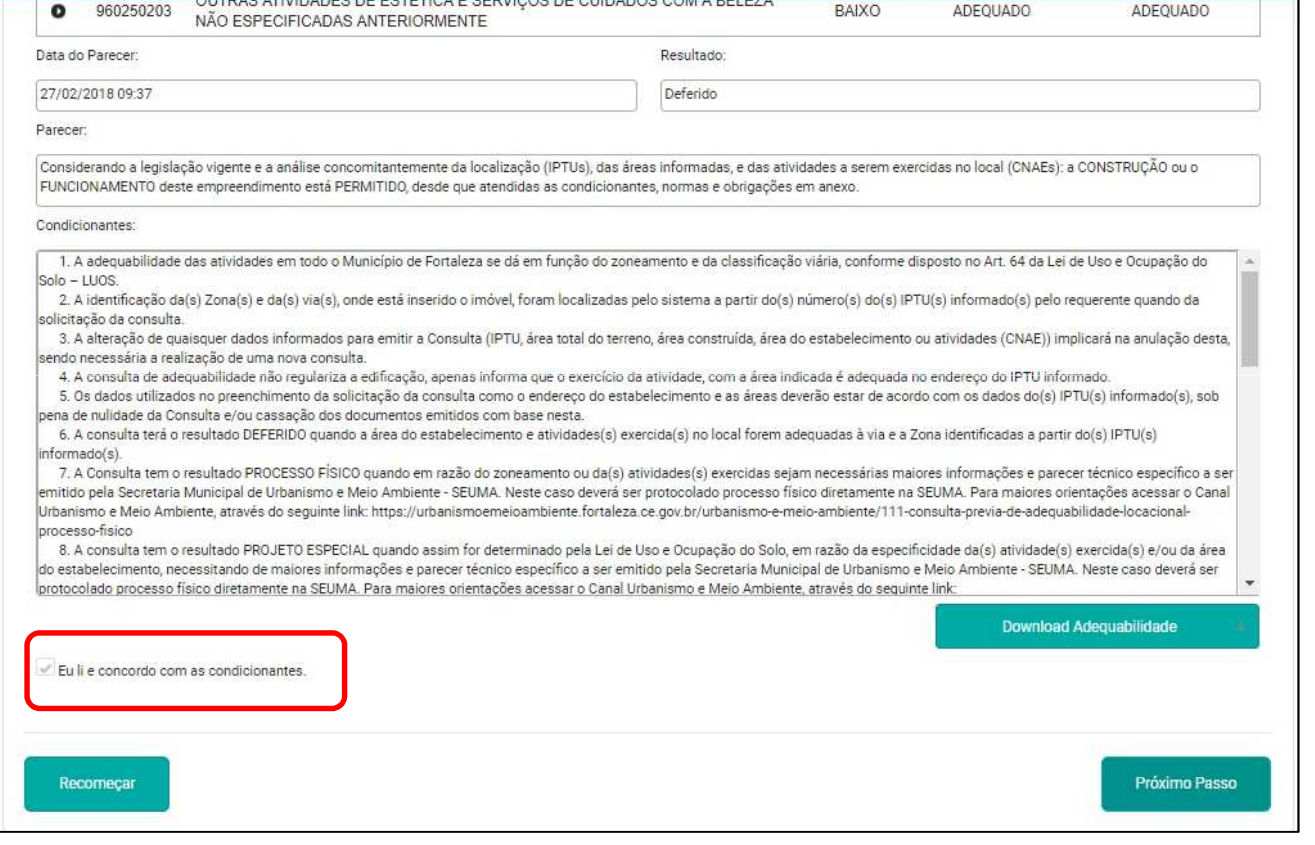

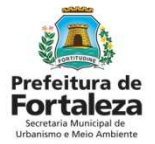

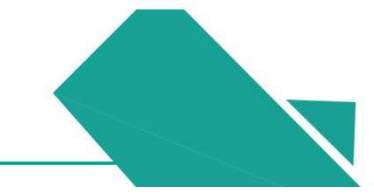

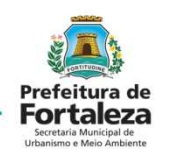

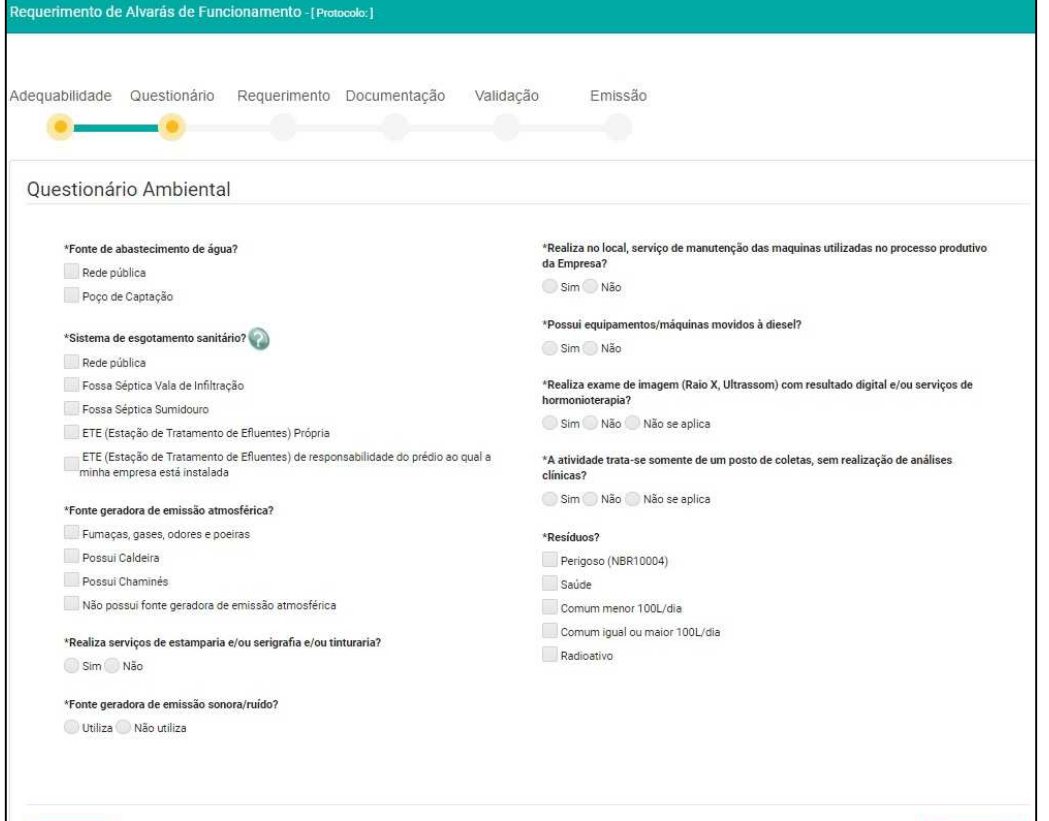

Responder o Questionário e selecionar *Próximo.*

As respostas do questionário irão verificar se a atividade se enquadra no Alvará Fácil.

Próximo

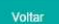

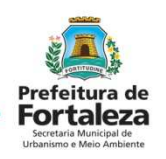

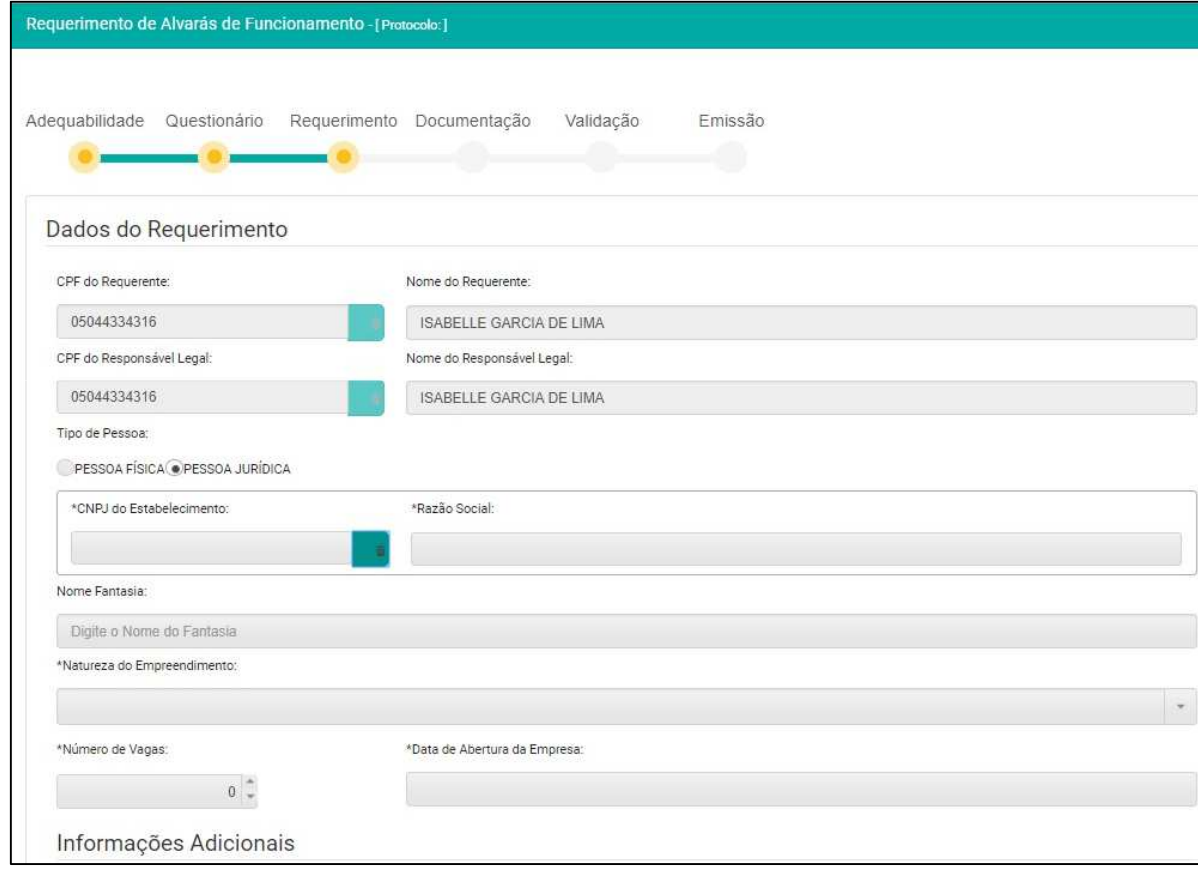

Informar dados do Requente e do Estabelecimento.

Caso a Natureza do Empreendimento seja MEI o sistema não emitirá DAM, pois o MEI é isento de taxa.

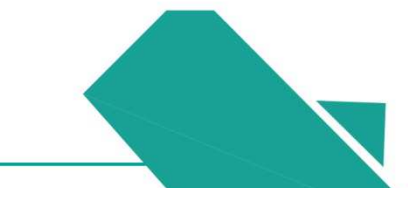

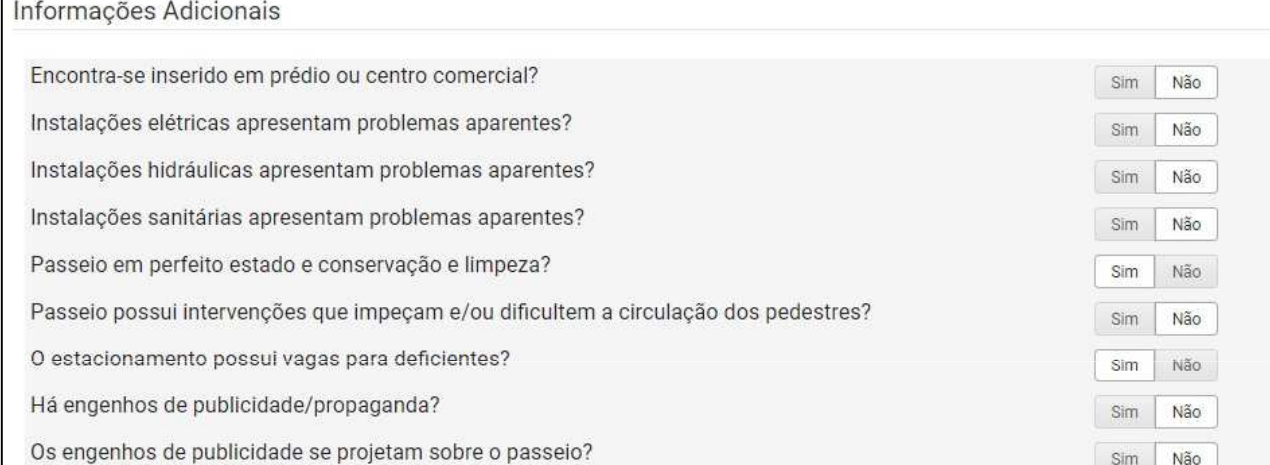

Dados do Plano de Gerenciamento de Resíduos Sólidos

Plano de Resíduos via Processo Físico Plano de Resíduos Online ( Isenção de Plano de Resíduos

ISP2018320014

Prefeitura de **Fortaleza** 

Responder o questionário e informar os dados do Plano de Gerenciamento de Resíduos (PGRS) ou da isenção do PGRS.

Próximo

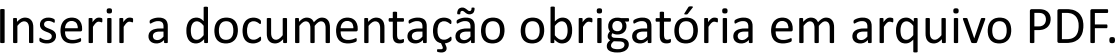

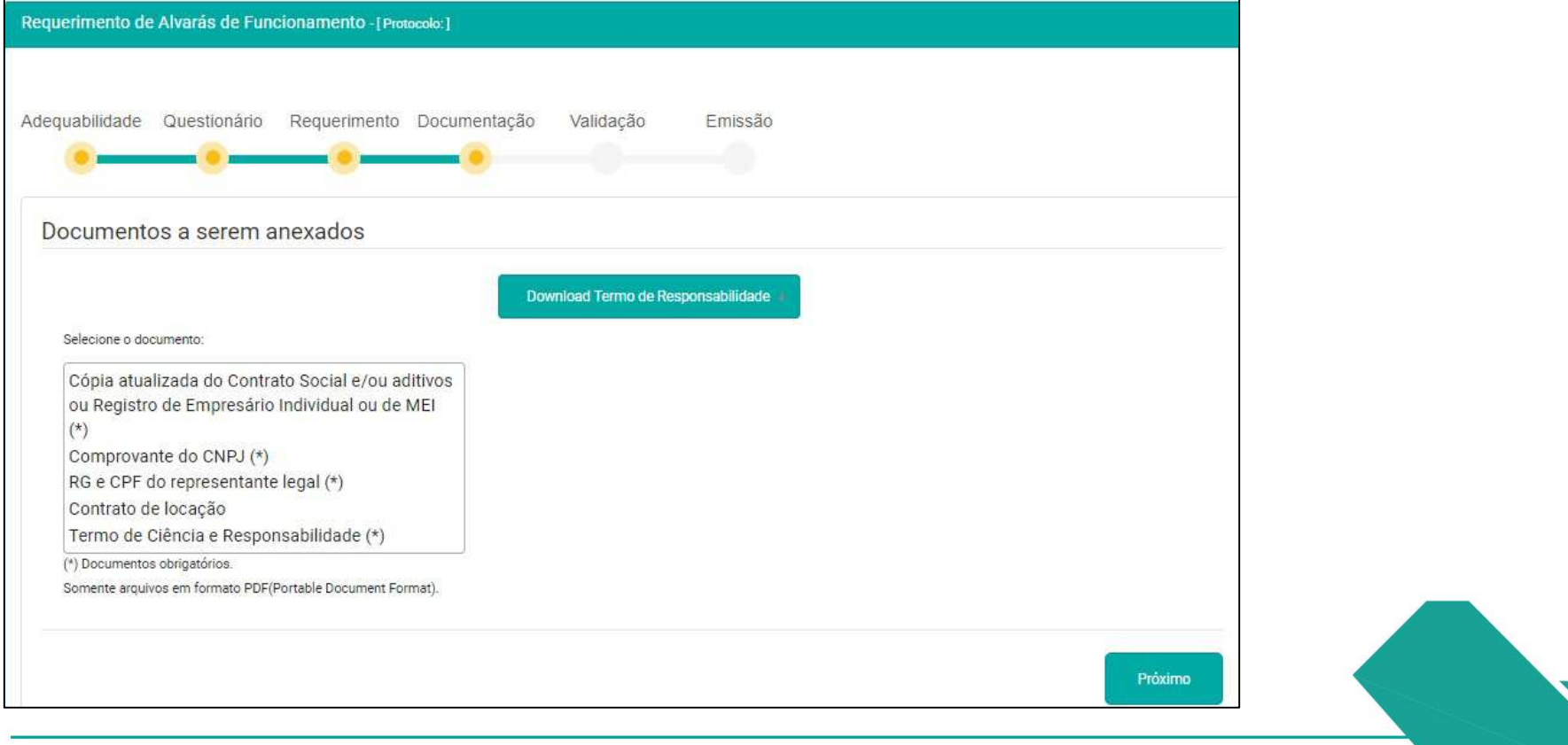

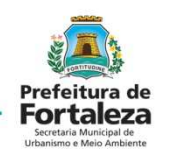

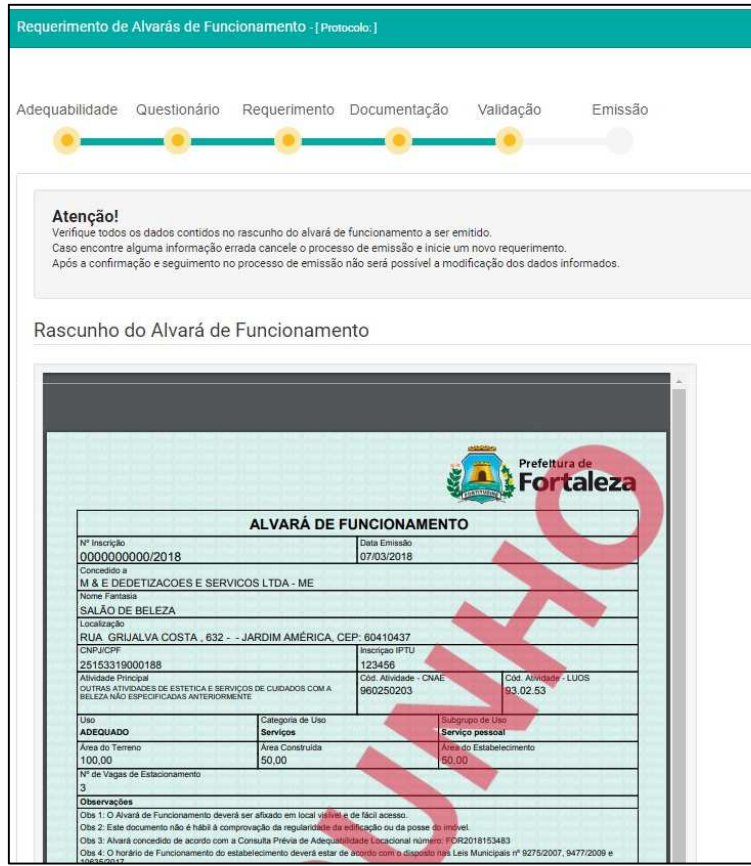

Verificar no Rascunho se todas as informações estão corretas .

O sistema não possibilita o aproveitamento de Taxas, importante conferir todas as informações antes do pagamento do DAM.

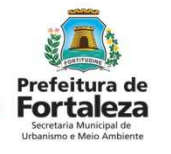

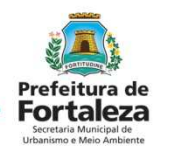

 Emitir o DAM, pagar o DAM, Validar o pagamento do DAM e Emitir o Alvará de Funcionamento.

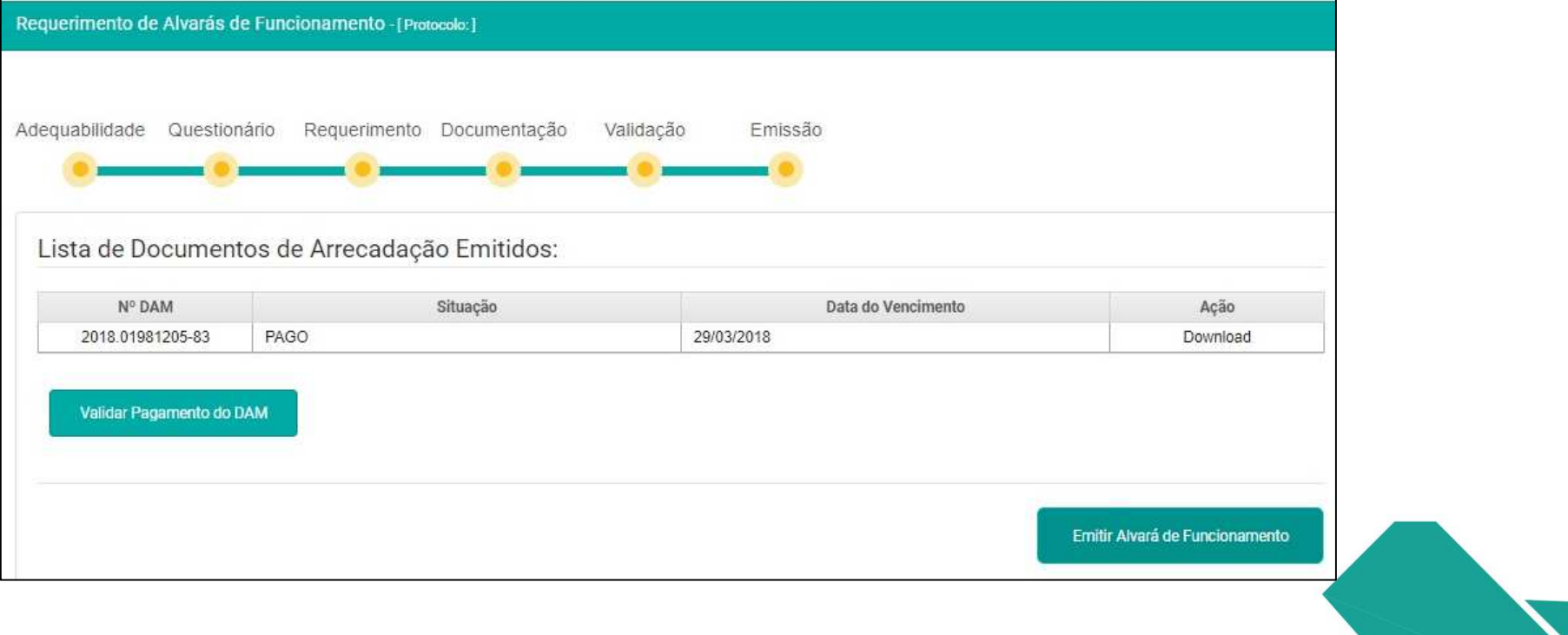

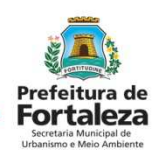

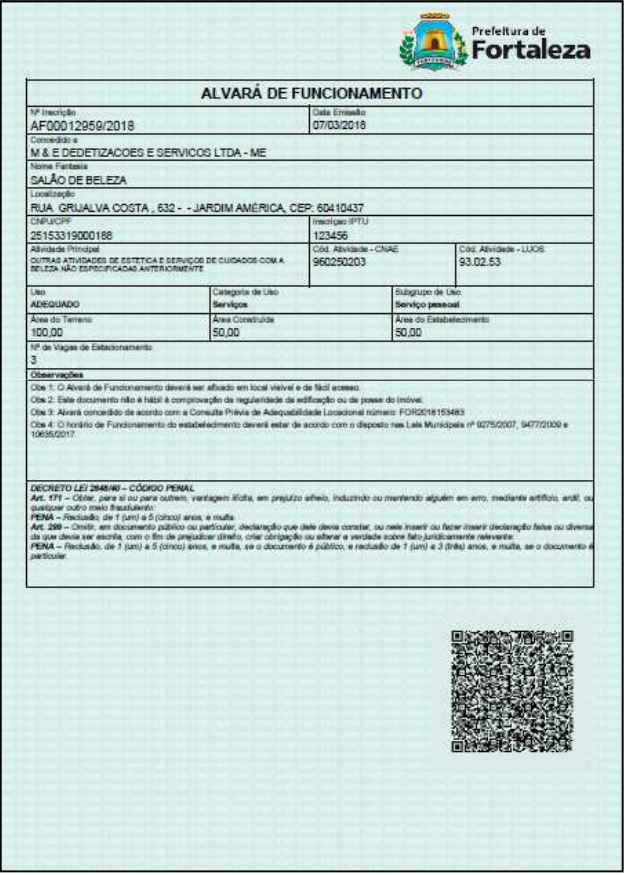

Código QR pode ser lido pelo aplicativo e validar as informações ou pode se *verificar autenticidade do documento* no portal.

http://portal.seuma.fortaleza.ce.g ov.br/fortalezaonline/portal/verificarautenticacaodocumentos.jsf

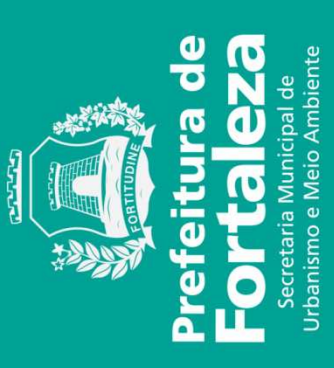